# Visual Basic for Applications

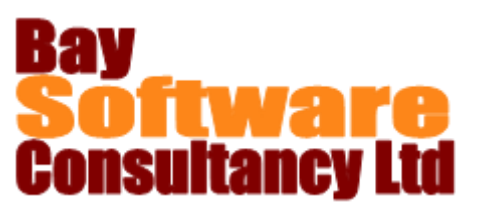

## Duration: 2 Days

#### **Description**

This class is designed to help students describe the concepts in and uses of Visual Basic for Applications, record and edit procedures, debug visual basic code, assign procedures to objects, and keyboard shortcuts, use function procedures, and objects properties, and methods. In addition, students will learn to use interactive procedures, control procedures, automate procedures and create user forms

## **Prerequisites**

Excel Advanced

.

### **Objectives**

- $\checkmark$  Describe the concepts in and uses of Visual Basic for Applications.
- $\checkmark$  Record and edit basic procedures.
- $\checkmark$  Debug Visual Basic code.
- $\checkmark$  Assign procedures to menus, objects, and keyboard shortcuts.

### Outline

#### **Introduction to Visual Basic for Applications**

Introduction to Visual Basic for Applications Running a Procedure

Running a Procedure Using the Visual Basic Toolbar

Running a Procedure Using the Tools Menu Running a Procedure Using a Keyboard Shortcut Recording and Editing Basic Procedures Recording a Procedure Understanding Visual Basic Modules The Project Explorer Understanding Syntax How Excel Displays Code How This Manual Displays Syntax **Editing a Procedure** Calling a Procedure Understanding Variables Using Parameters in a Procedure Using Multiple Parameters

Passing by Reference or Passing by Value Adding Steps into a Procedure Selecting the Recording Mode Absolute and Relative References

Selecting the Recording Mode

- $\checkmark$  Use function procedures.
- $\checkmark$  Use objects, properties, and methods.
- $\checkmark$  Use interactive procedures.
- $\checkmark$  Control procedures.
- $\checkmark$  Automate procedures.
- $\checkmark$  Create user forms.
- **Debugging Visual Basic Code** Stepping Through a Procedure Responding to the Microsoft Visual Basic Error Dialog Box Using the Break Mode and Watch Expressions Entering Break Mode Manually Using Breakpoints to Enter Break Mode Watch Expressions **Assigning Procedures to Objects, and Keyboard Shortcuts** Assigning a Procedure to a Keyboard Shortcut Assigning a Procedure to a ribbon button Assigning a Procedure to a Graphic **Using Function Procedures** Function Procedure Syntax Creating and Calling a Function Procedure Creating a Function Procedure Calling a Function Procedure Inserting a User-defined Function Using the Paste Function Button Typing a User-defined Function

## Visual Basic for Applications

#### **Using Objects, Properties, and Methods**

Using Objects, Properties, and Methods Understanding Objects, Properties, and Methods Looking at Recorded Procedures Using Visual Basic Help Using the Object Browser Setting an Object's Property Property Value Syntax Using the With Statement Manipulating Ranges and Cells The Range Object The Cells Property The Offset Method Using the Formula Property Using the Select and Activate Methods The Select Method The Activate Method Using the Close Method **Using Interactive Procedures** Displaying Excel's Built-In Dialog Boxes Displaying a Customized Dialog Box Using the StatusBar Property Using the Beep Statement Creating a Message Box **Controlling Procedures** Using the If…Then Statement Using the ElseIf Statement Using the If…Then…Else Statement Using the Do…Loop Statement The Do While…Loop Statement The Do Until…Loop Statement Using the For…Next Statement

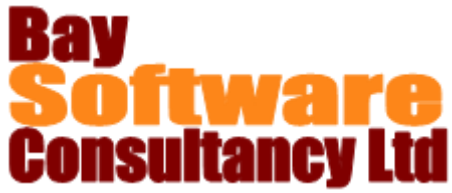

#### **Automating Procedures** Using Automatic Procedures Recording an Automatic Procedure Writing an Automatic Procedure Working with Add-in Applications Creating an Add-in Application Loading an Add-in Application Using the Personal Macro Workbook Recording a Procedure into the Personal Macro Workbook Saving a Workbook as the Personal Macro Workbook **Creating User Forms** Creating a User Form Inserting a User Form Adding Controls to the User Form Adding Controls to the User Form Modifying User Form Controls Control Properties Assigning a Procedure to a Control Event Procedures Assigning an Existing Procedure to a Control Using Control Methods and Properties in Code Assigning a New Procedure to a Control The Unload and End Methods Displaying a User Form Defining Initial User Form Settings